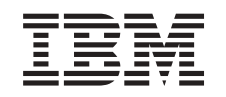

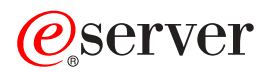

iSeries

Aktualizacja systemu OS/400 do wersji 5 wydania 2

*Wersja 5 Wydanie 2*

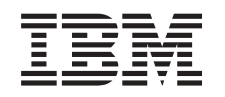

## ERserver

iSeries

Aktualizacja systemu OS/400 do wersji 5 wydania 2

*Wersja 5 Wydanie 2*

**© Copyright International Business Machines Corporation 1998, 2002. Wszelkie prawa zastrzeżone.**

## **Spis treści**

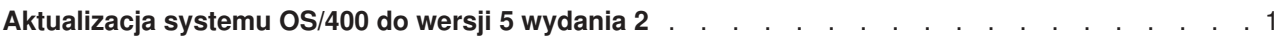

## <span id="page-6-0"></span>**Aktualizacja systemu OS/400 do wersji 5 wydania 2**

W przypadku aktualizacji do modelu 810, 825, 870 lub 890, przed aktualizacją do nowego modelu należy zainstalować na serwerze najnowszy pakiet resave oraz zbiorczy pakiet poprawek PTF systemu OS/400 V5R2. W przypadku aktualizacji z serwera źródłowego z partycjami należy zainstalować najnowszy pakiet resave i zbiorczy pakiet poprawek PTF do systemu OS/400 V5R2 na wszystkich partycjach serwera źródłowego. Więcej informacji na temat pakietu resave i zbiorczego pakietu poprawek PTF znaleźć można w dokumencie APAR II13365 w [serwisie WWW dotyczącym wsparcia technicznego dla serwerów iSeries i](http://www.ibm.com/eserver/iseries/support/) [AS/400.](http://www.ibm.com/eserver/iseries/support/) Informacje o instalowaniu zbiorczych pakietów poprawek PTF znaleźć można w temacie Instalowanie poprawek lub Instalowanie poprawek w systemach z partycjami logicznymi. Konieczne może być również zainstalowanie pokrewnych programów licencjonowanych na serwerze źródłowym.

Aby przeprowadzić aktualizację oprogramowania, wykonaj następujące zadania:

- 1. Zainstaluj nową wersję systemu OS/400 i oprogramowania pokrewnego. Skorzystaj z informacji zawartych w tym temacie, aby zainstalować wersję iSeries OS/400, część wersji OS/400 lub programy licencjonowane.
- 2. Aby sprawdzić, czy wszystkie aplikacje działają poprawnie, używaj serwera z nową wersją oprogramowania do momentu stwierdzenia pełnego komfortu podczas pracy z nowym środowiskiem. Wielu klientów używa serwera przez 2 tygodnie lub dłużej.
- 3. Sprawdź protokoły zadań i komunikaty serwera. Skorzystaj z tych informacji jako pomocy w identyfikacji i usuwaniu problemów, które mogą wystąpić z nowo zainstalowanym oprogramowaniem.

Aby przejrzeć lub pobrać wersję PDF tego tematu, wybierz temat [Aktualizacja systemu OS/400 wersja 5](rzamdswupgrade.pdf) [wydanie 2](rzamdswupgrade.pdf) (około 44 KB). Aby przejrzeć lub wydrukować inne tematy dotyczące aktualizacji, przejrzyj temat [Drukowanie tego dokumentu.](rzamdprintthis.htm)

Gratulacje! Właśnie zostało zaktualizowane oprogramowanie. Teraz możesz powrócić do [niestandardowej](rzamdintwelcome.htm) [listy zadań aktualizacji](rzamdintwelcome.htm) lub do listy [wszystkich zadań aktualizacji.](rzamdcompleteupgrade.htm)

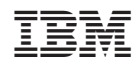